## **Creating ID Card**

You can generate ID card with the help of software by clicking on :-

## **STUDENT REPORT --> STUDENT ID CARD**

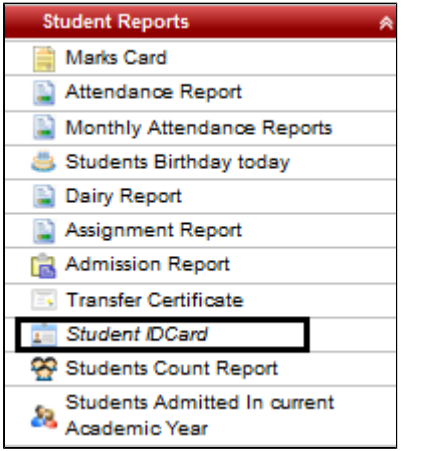

Once you click on Student ID card, You will get a window as displayed below :-

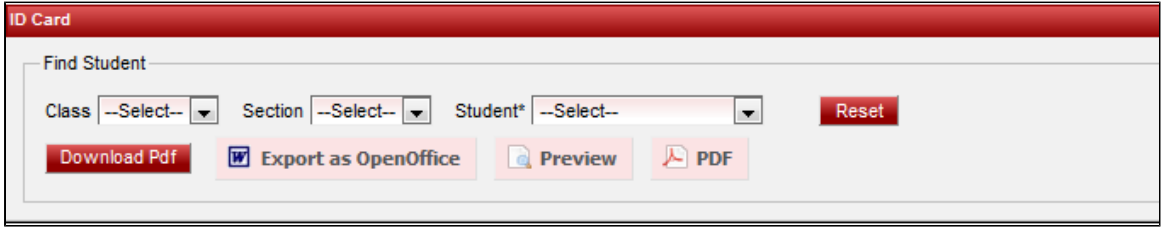

Select Class, Section, Student name (for whom you want to generate the ID card)

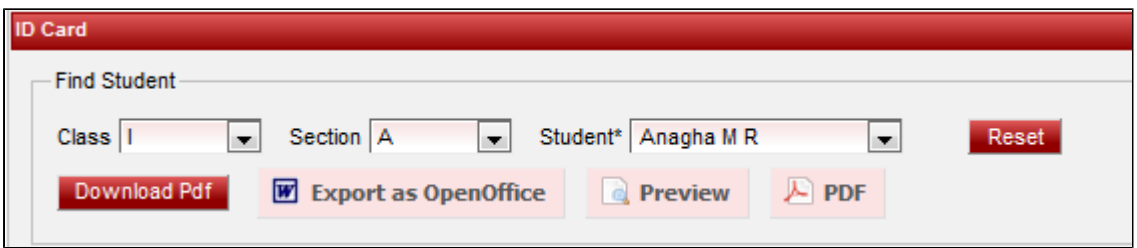

Click on preview or PDF to generate the ID Card. You will get the ID card displayed below.

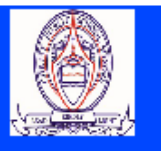

## **Christ Public School**

Bogadi, Mysore -

## **Anagha M R**

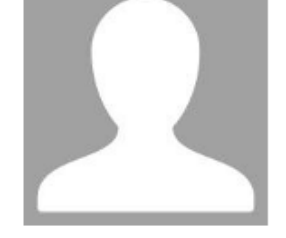

**Father Mother Class Admission No Date of Birth Mobile No Blood Group** 

Raghunandan M G Chayadevi TL  $I/A$  $33/16 - 17$  $10/10/2010$ 7829914608

Address: #1036, 4/9th Main, E & F Block, R K Nagar, Mysuru, Mysore -